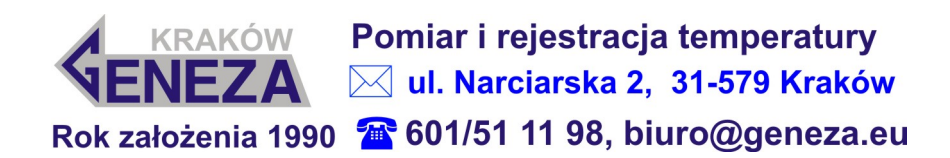

# Prosty system do samodzielnej walidacji urządzeń termicznych (zamrażarki, lodówki i cieplarki)

#### Potrzebne akcesoria

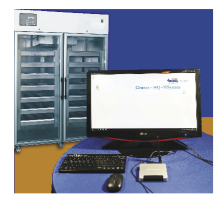

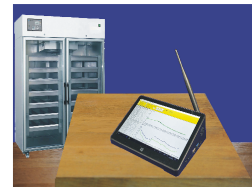

1. Komputer lub notebook z zainstalowanym programem oraz kabel transmisji danych

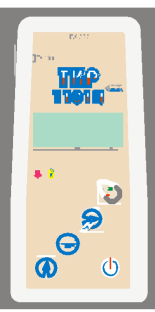

2. Termometr mikroprocesorowy model TKP-1101N w wersji zasilanej bateryjnie lub z sieci 230V. 3. Czujnik temperatury:

wersja $A$ :

do pojemniczka z glikolem wersja B:

z otworem do łatwego montażu na półce lodówki lub do powieszenia w komorze

## Tworzenie dokumentu walidacji

1. Podłącz wtyk kabla transmisji danych do gniazda RS-232 w mierniku a drugi koniec kabla zakończony wtykiem USB podłącz do komputera lub notebooka z zainstalowanym programem "Obsługa Mierników Geneza".

2. Za pomocą klawiatury miernika wybierz pierwszą lokalizację czujnika temperatury.

3. Uruchom program komputerowy i kliknij myszką przycisk "Pobierz z bufora miernika"

4. Pobrane wyniki walidacji zostaną

zarchiwizowane na dysku komputera. Będzie można również utworzyć kopie zapasowe na pendrivie. 5. Za pomocą klawiatury miernika wybieraj kolejne lokalizacje czujnika temperatury, pobieraj kolejne zawartości bufora i je archiwizuj. 6. Program komputerowy "Obsługa Mierników Geneza" automatycznie opracuje wyniki walidacji wraz z obliczeniem danych statystycznych i wyświetli je w formie wykresu w formie tabelarycznej. Wyniki mogą być drukowane

### Prowadzenie walidacji

1. Za pomocą programu komputerowego ustaw odpowiednio nazwę walidowanego obiektu na przykład "Cieplarka nr 5" oraz lokalizację czujników na przykład "półka 1", "półka 2" "półka 3", "półka 4", zegar oraz częstotliwość zapisu wyników rejestracji do pamięci miernika.

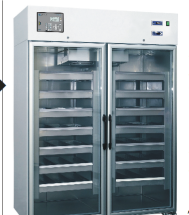

Ustawienia, za wyjatkiem zegara,  $\mathbb{L}^{\bullet}$  sa pamiętane przez miernik nawet po wyłaczeniu zasilania. Odłacz miernik od komputera. W celu oszczędności baterii miernik można przełączyć do funkcji "sleep" lub wyłączyć zasilanie.

2. Umieść czujnik temperatury na środku górnej półki lodówki lub cieplarki. Wtyczkę czujników podłącz do gniazd miernika.

- 3. Za pomocą klawisza Start/Stop na klawiaturze miernika uruchom zapis temperatur do pamięci wewnętrznej miernika.
- 4. Pozostaw włączony miernik na czas walidacji.

### Archiwizacja wyników walidacji

- 1. Po upływie czasu walidacji, za pomoca klawisza Start/Stop na klawiaturze miernika zatrzymaj zapis temperatur do pamięci wewnętrznej miernika. Pamięć wewnętrzna w mierniku jest nieulotna, czyli wyłączenie zasilania nie kasuje wyników.
- 2. Przełóż czujnik temperatury na kolejną półkę w lodówce lub cieplarce.
- 3. Za pomocą klawiatury miernika przełącz odpowiednią lokalizację czujnika zgodnie z miejscem jego zainstalowania w lodówce lub cieplarce.
- 4. Za pomocą klawisza Start/Stop na klawiaturze miernika uruchom rejestrację w nowej lokalizacji czujnika.
- 5. Opisane powyżej czynności powtórz dla pozostałych lokalizacji czujnika (maksymalnie cztery lokalizacje).
- 6. Zarejestrowane wyniki można przenieść na PC

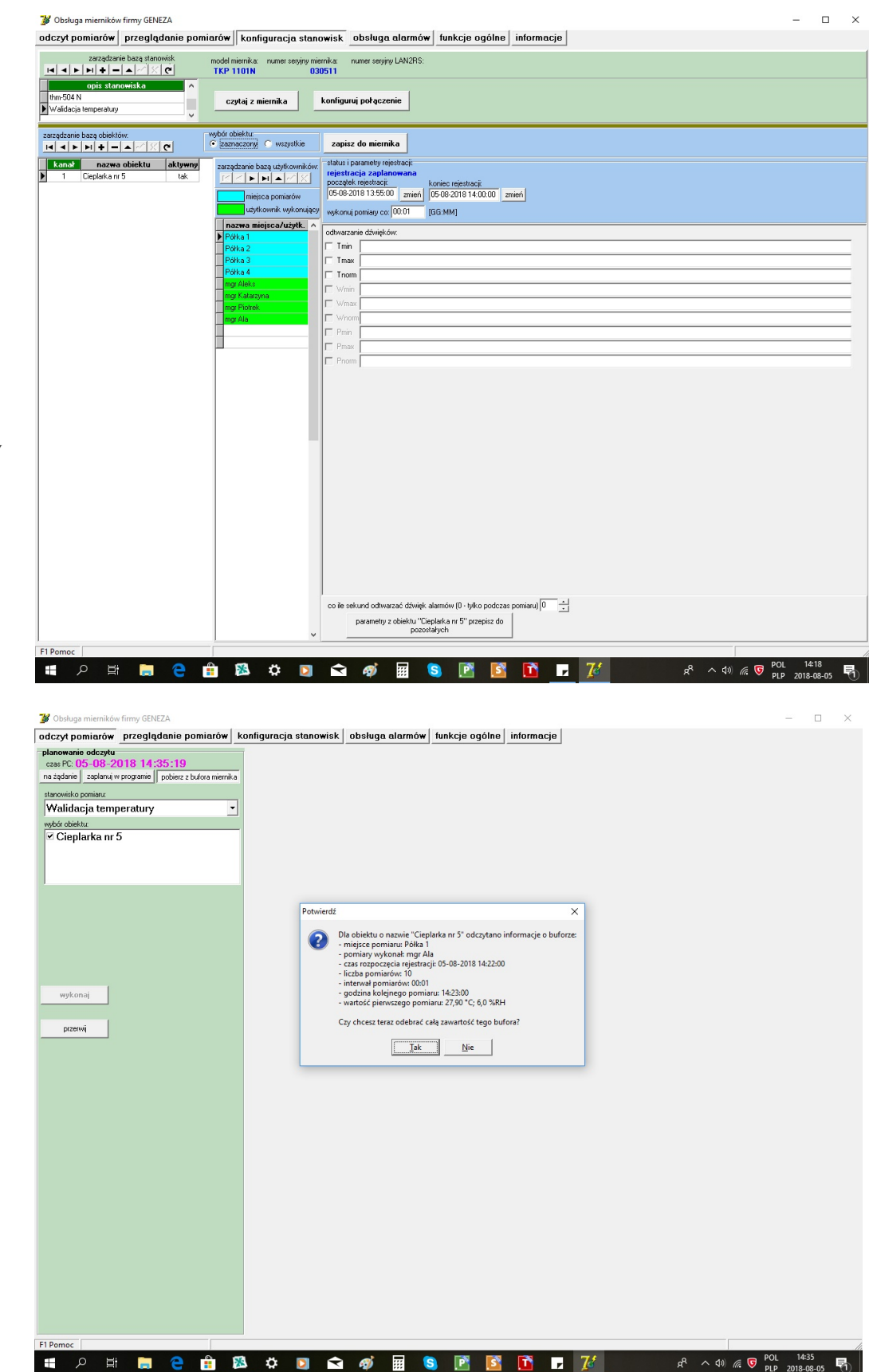

## **Jak to zrobić na komputerze**

**1. Programowanie lokalizacji czujnika oraz Użytkowników**

**2. Odczyt zapisów bufora w wybranej lokalizacji czujnika temperatury**

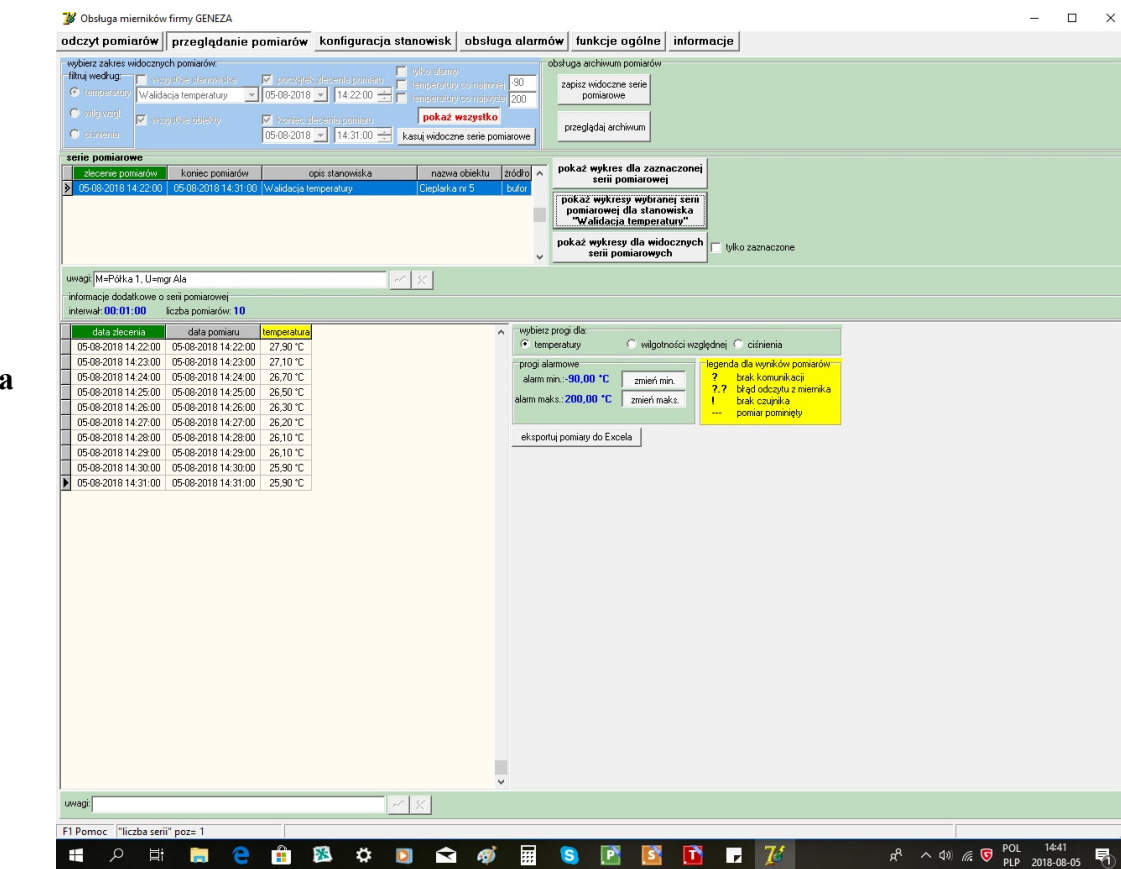

**3. Przeglądanie pobranych wyników pomiarowych z określonej lokalizacji czujnika w walidowanym urządzeniu termicznym**

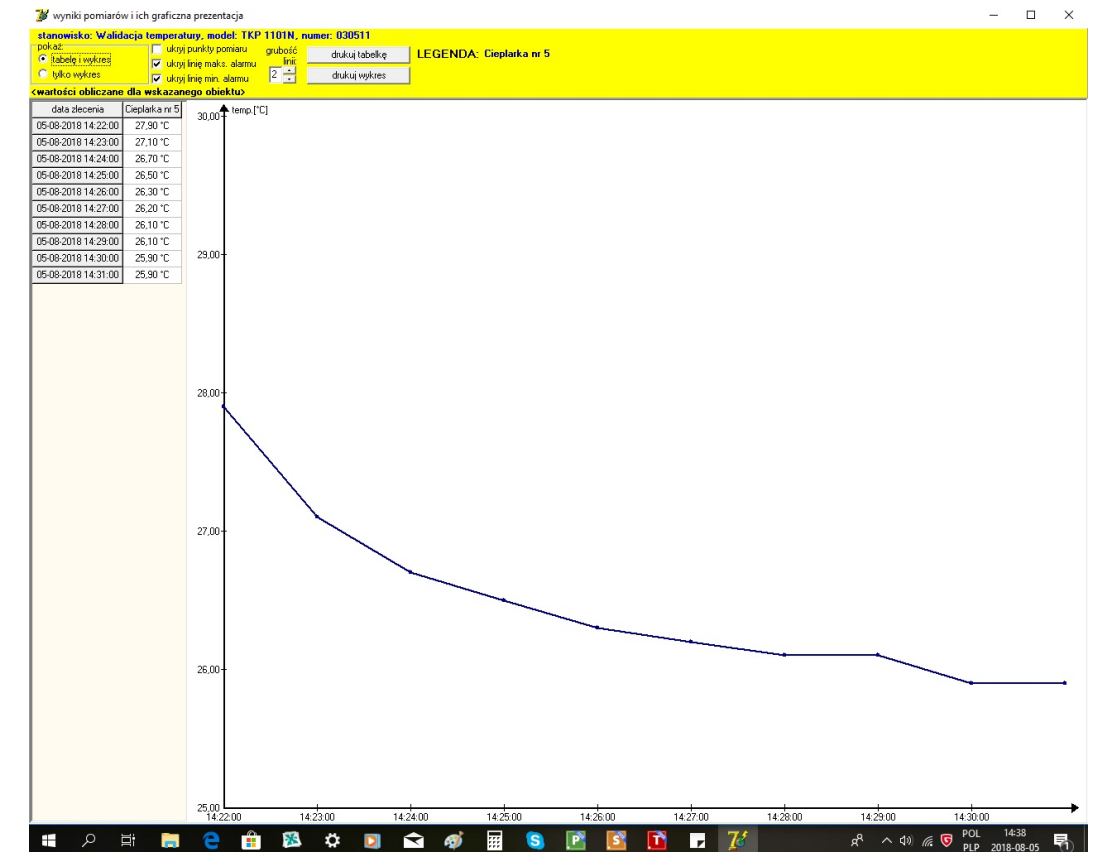

**4. Prezentacja wyników pomiarowych z określonej lokalizacji czujnika w walidowanym urządzeniu termicznym z możliwością wydruku na drukarce komputera**